# **מדריך**

# Sonix.ai

עידו אהרון עודכן ב- 2.12.22

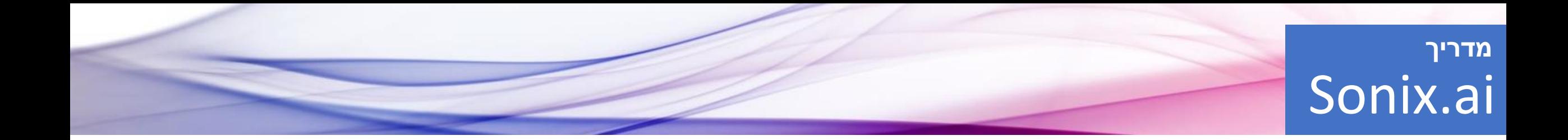

תוכנת *ai.Sonix* היא תוכנה מבוססת ווב המאפשרת תמלול קבצי אודיו/וידאו באופן מהיר וקל לשימוש. במדריך זה נראה כיצד להעלות קבצים לתוכנה ולטייב את התמלול.

- השימוש בתוכנה הוא בתשלום לפי שעת תמלול.
- רישום באמצעות המייל האוניברסיטאי מקנה הנחה של 50% במחיר התמלול (\$5 לשעה) וביטול דמי מנוי שנתיים.

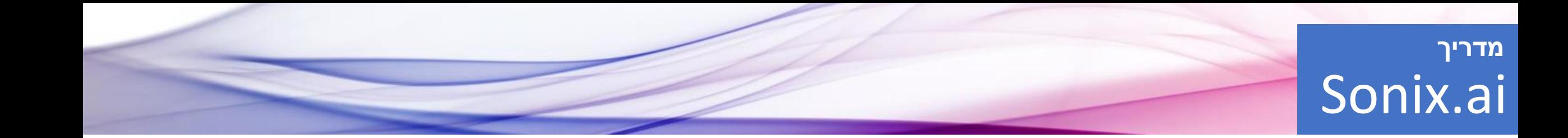

באתר sonix.ai נלחץ על TRY SONIX FOR FREE ונפתח חשבון חדש באמצעות כתובת המייל האוניברסיטאית:

- xxxx@mail.tau.ac.il •
- xxxx@tauex.tau.ac.il •

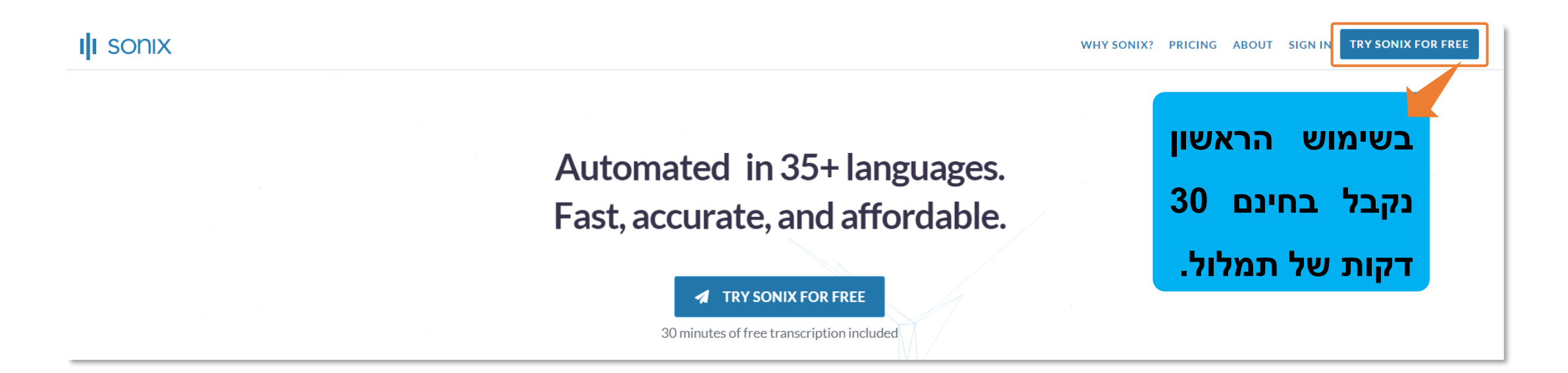

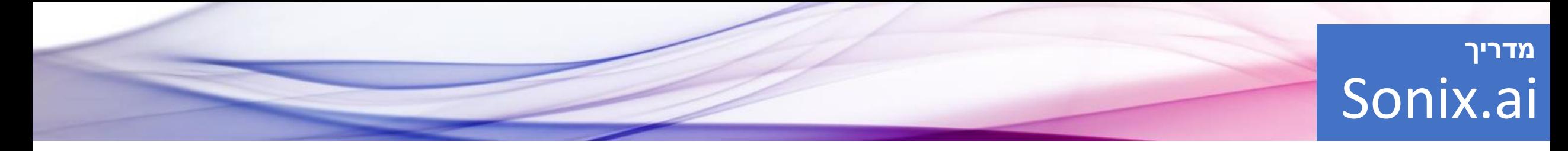

במסך הראשי, נראה את כל הקבצים שהעלנו לתוכנה.

כדי להעלות קובץ חדש, נלחץ על Upload

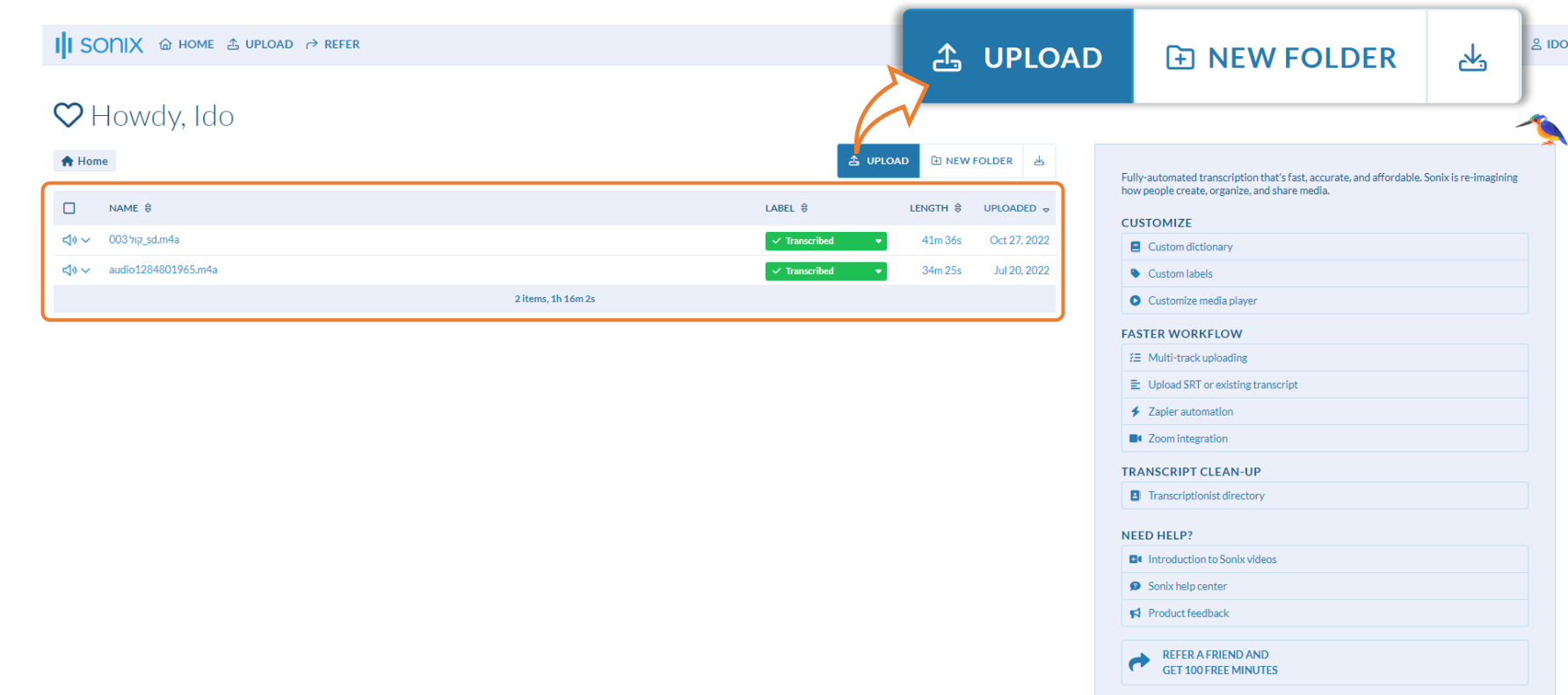

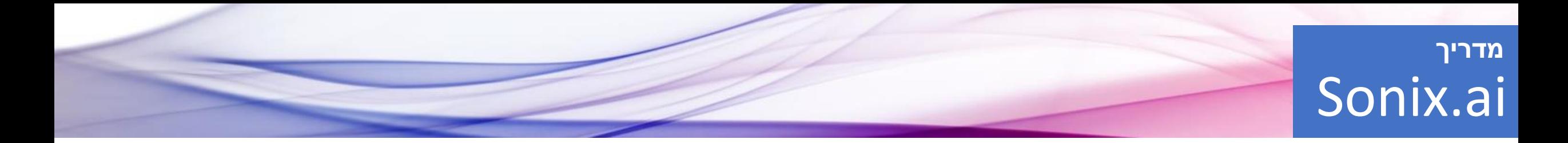

### יש 2 אפשרויות להעלאת קבצים:

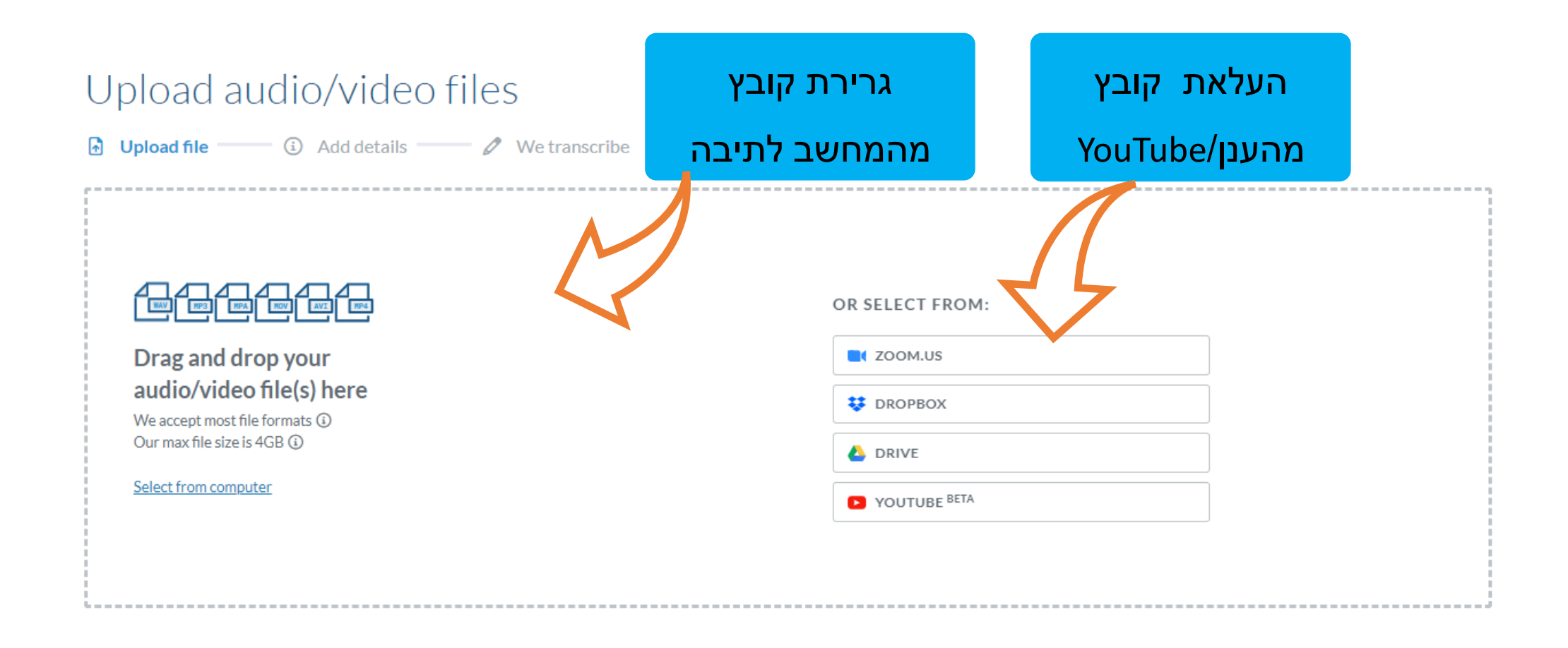

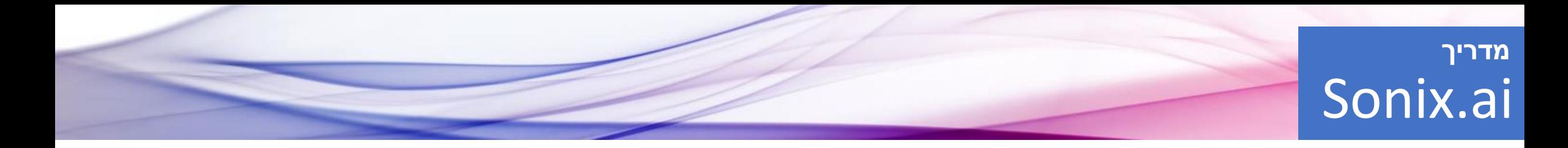

### לאחר העלאת הקובץ יופיעו מספר אפשרויות:

.1 קצב התקדמות ההעלאה.

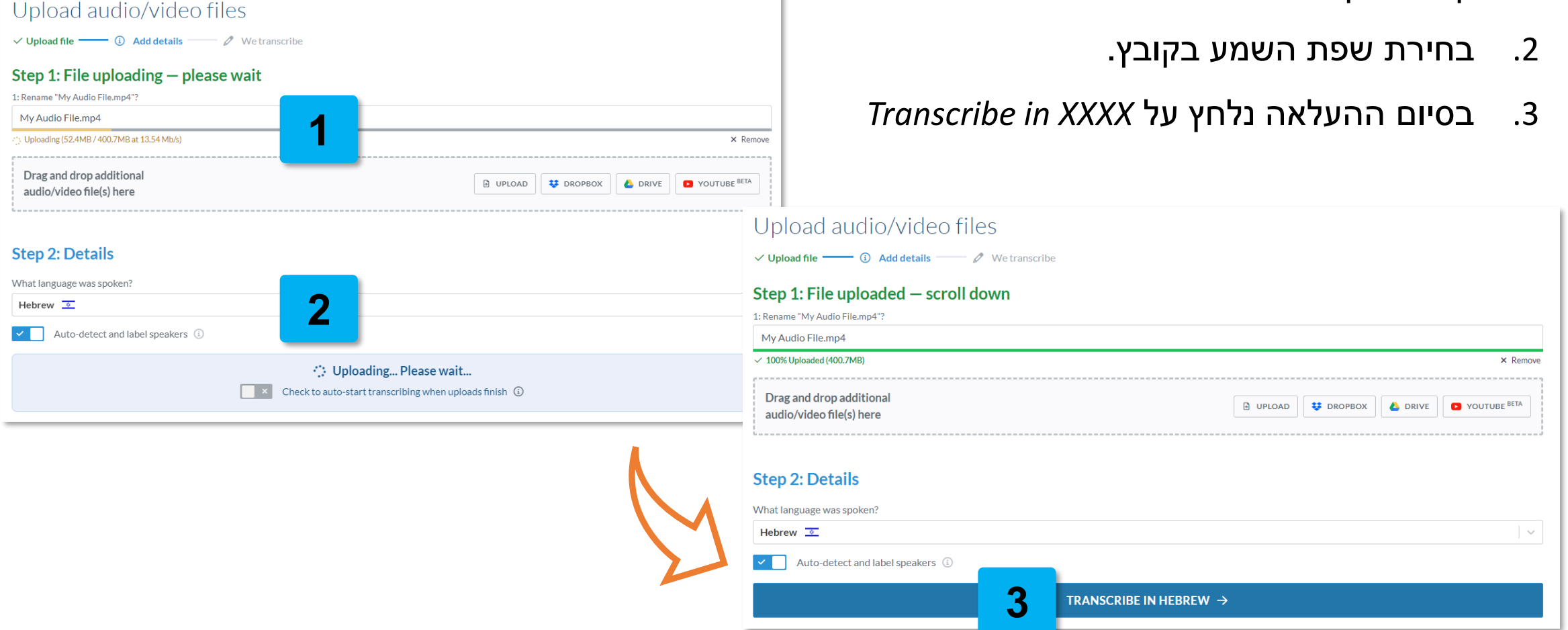

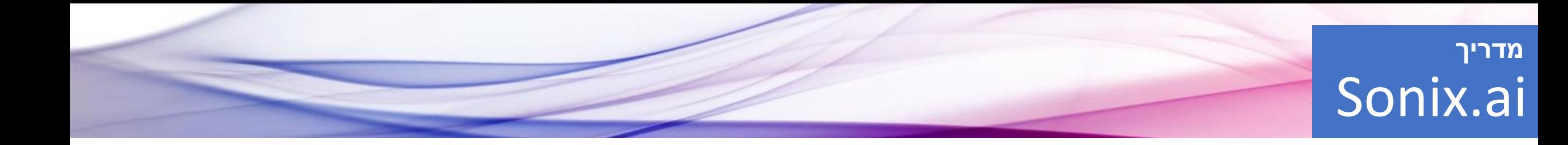

הקובץ החדש יופיע מיד במסך הבית ומסומן בתהליך תמלול.

כשהתוכנה תסיים את התמלול הסימון יהפוך ירוק, נקבל הודעה במייל ונוכל להתחיל לטייב את הטקסט.

- אם זה התמלול הראשון תופיע דרישת תשלום. אנא וודאו שההנחה מוזנת לחשבון:
	- .1 \$5 לשעת תמלול.
	- .2 ללא דמי מנוי שנתיים.

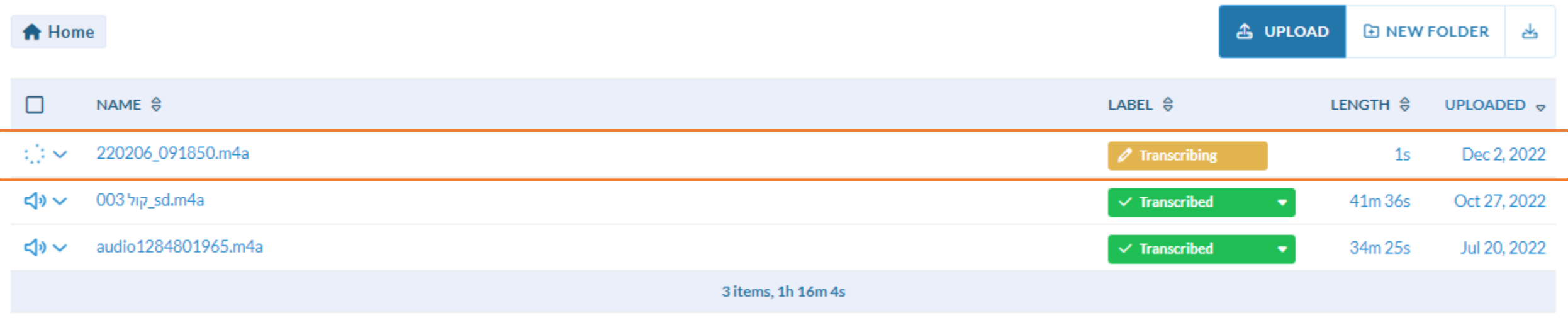

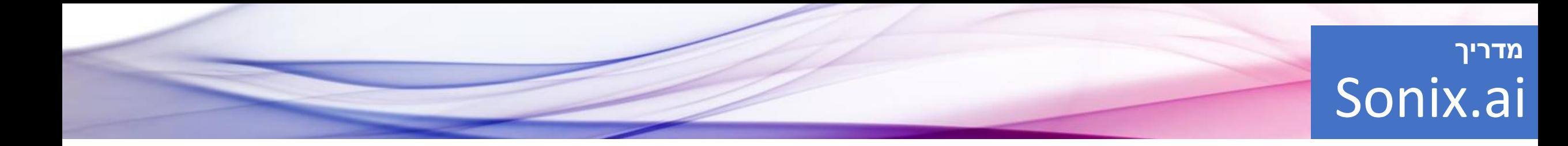

לחיצה על שם הקובץ תפתח חלון חדש עם התמלול שלו.

בלשוניות שבראש הדף נמצא אפשרויות שונות לשמירה, יצירת קליפים, עריכת הטקסט,

שינוי שפת התמלול, הצגת ציר זמן וניהול הדוברים המושמעים בקובץ.

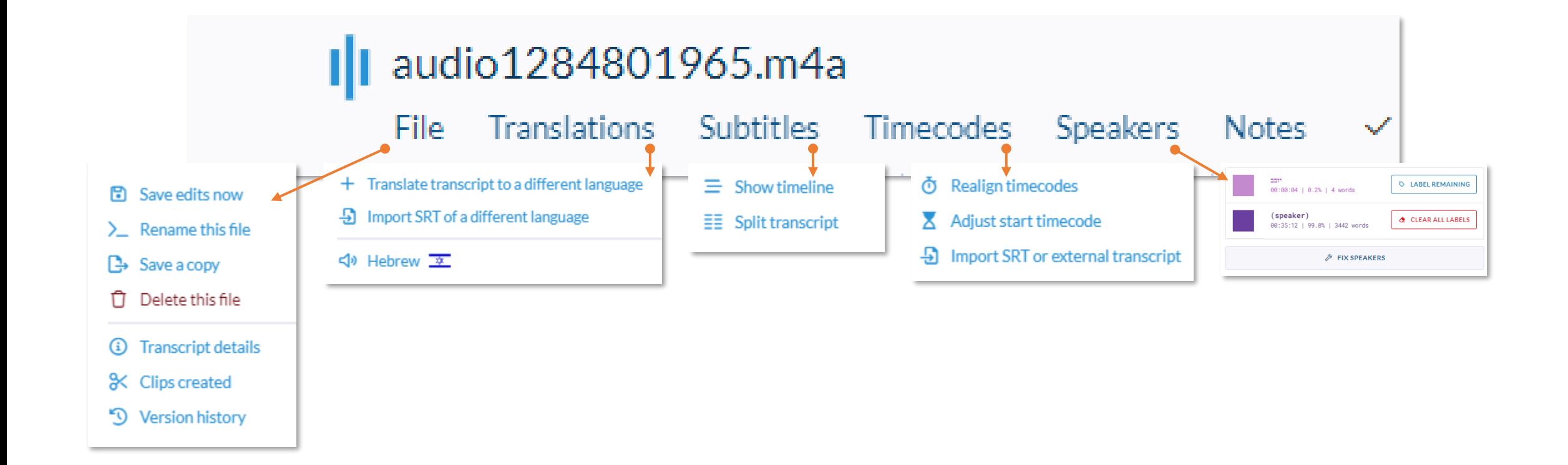

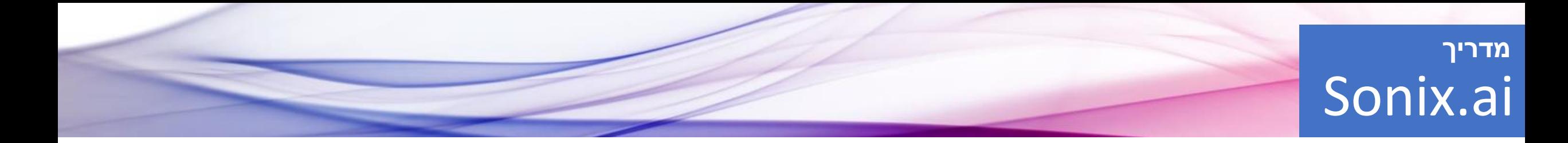

מתחת ללשוניות, מופיע משך הקובץ ואפשרויות של בחירת מהירות, לקפוץ 5 שניות קדימה/אחורה, ביטול פעולה, חיפוש והחלפה, הדגשה, סימון בקו חוצה, הוספה למילון של התוכנה והעתקה.

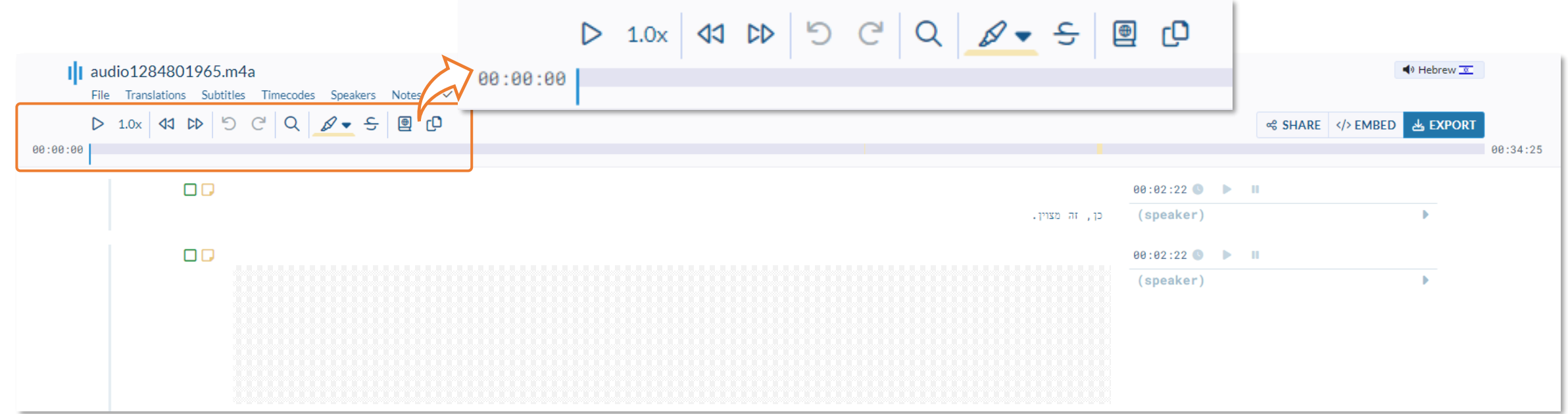

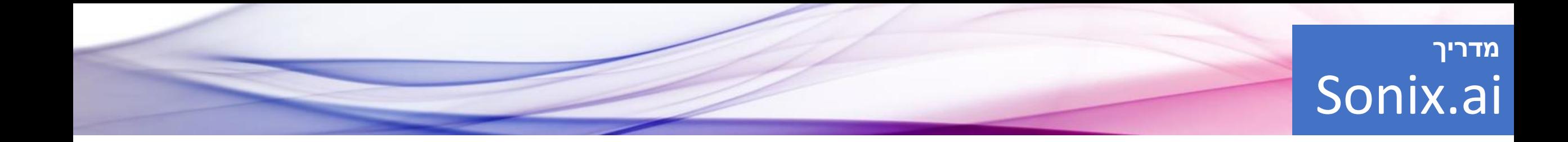

כדי לטייב את הטקסט ולתקן טעויות:

- נקליק על המילה שיש לתקן.
- הסמן של משך ההקלטה יקפוץ לזמן שבו המילה נאמרה בקובץ.
	- נחליף את המילה התיקון נשמר אוטומטית.

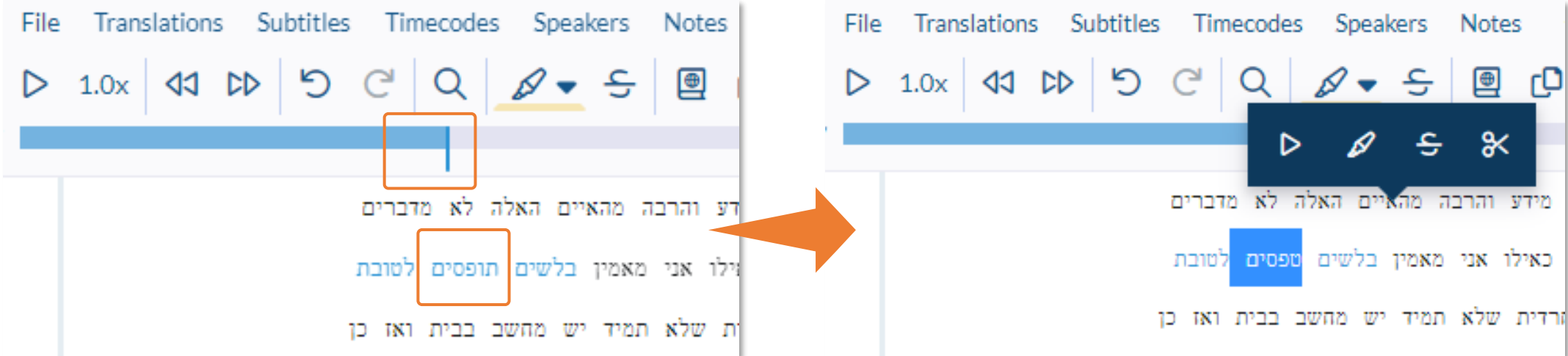

## Sonix.ai **מדריך**

Fully-automated transcription that's fast, accurate, and affordable. Sonix is re-imagining how people create, organize, and share media.

#### **CUSTOMIZE**

- 1 ■ Custom dictionary
- 2 Custom labels
- 3 Customize media player

#### **FASTER WORKFLOW**

- 4 经 Multi-track uploading
- 5  $\equiv$  Upload SRT or existing transcript
- 6 ← Zapier automation
- 7**C**t Zoom integration

#### **TRANSCRIPT CLEAN-UP**

**B** Transcriptionist directory

#### **NEED HELP?**

- **EI** Introduction to Sonix videos
- Sonix help center
- $\blacktriangleright$  Product feedback

בחלקו הימני של עמוד הבית נמצאות אפשרויות נוספות:

- .1 הוספת מילים למילון של המתמלל.
	- .2 הוספה ועריכה של תגיות.
	- 3. עיצוב הנגן (צבעים, גודל ועוד).
- .4 העלאת שמע במספר ערוצים ואיחוד אוטומטי שלהם.
	- .5 העלאת קובץ כתוביות )SRT).
	- .6 אפשרות אוטומציה לתמלול ישירות מהענן.
		- .7 אינטגרציה עם Zoom.

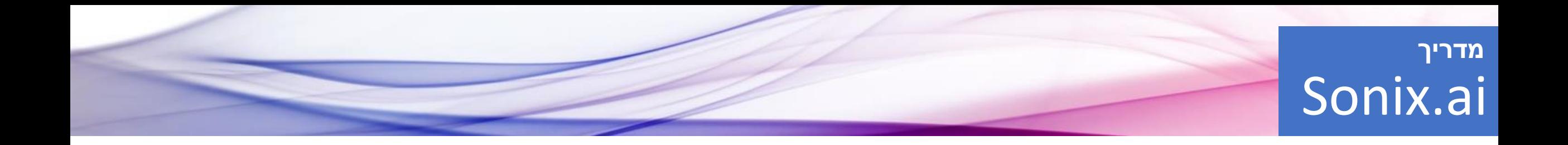

## **נתקלתם בבעיה?**

ניתן לפנות למדור יעץ והדרכה בספרייה

המרכזית ע"ש סוראסקי

**) ( 050-5075982 | [cenlib@tauex.tau.ac.il](mailto:cenlib@tauex.tau.ac.il) | 03-6408423**